# **UTILIZAÇÃO DE FERRAMENTA DE SIMULAÇÃO DE PLANTAS FOTOVOLTAICAS COM DADOS DE ENTRADA MEDIDOS**

#### **Raquel Xavier Silva** – raquelqxa@gmail.com **Manoel Henrique de Oliveira Pedrosa Filho**

Instituto Federal de Educação, Ciência e Tecnologia de Pernambuco, Campus Pesqueira, Coordenação de Engenharia

Elétrica

*Resumo. A participação da fonte solar fotovoltaica vem se expandindo exponencialmente nos últimos anos na matriz energética brasileira. Durante a operação destas, ocorrem diversas perdas energéticas que são normalmente contabilizadas por meio de figuras de mérito, como a produtividade e a taxa de desempenho. Estas podem ser utilizadas como indicadores de qualidade em contratos de operação e manutenção destas plantas, outro indicador empregado é o EPI, que está normatizado pela IEC 61724. Este trabalho tem o objetivo de apresentar a utilização de uma ferramenta de simulação, de forma diferenciada pois, ao invés de realizar simulações com dados importados de satélite, os dados de irradiância e temperatura ambiente obtidos da estação solarimétrica do IFPE Campus Pesqueira, no período de 2020, foram empregados para a realização da simulação, o que permite comparar a operação de uma usina solar fotovoltaica com o previsto nas mesmas condições climáticas. Foi descrito detalhadamente como realizar a importação de dados medidos, descrevendo passo a passo, o procedimento. Como resultados, foram apresentados os valores simulados mensais e diários da energia injetada na rede e comparados com os valores medidos pelo inversor de conexão à rede. Nos dados mensais, foram verificados desvios menores que 8 %, o EPI médio mensal para o ano de 2020 foi de 101,72 %. Já para dados diários, foi verificada uma relação linear com baixa dispersão (R² = 99,72 %) entre os valores simulados e medidos. A técnica apresentada demonstrou-se capaz de realizar simulações com dados medidos, possibilitando assim, a obtenção de figuras de mérito estimadas, o que permite avaliar o desempenho dos contratos de operação e manutenção por meio da comparação com as figuras de mérito medidas.*

*Palavras-chave: Ferramenta de Simulação, Sistemas Fotovoltaicos, Dados Medidos e Simulados*

### **1. INTRODUÇÃO**

A matriz energética brasileira apresenta expansão na utilização das energias renováveis nos últimos anos, como apresenta o Balanço Energético Nacional dos dois últimos horizontes, 2019 e 2020, principalmente no que tange a geração distribuída dos Sistemas Fotovoltaicos Conectados à Rede (SFCR), (EPE, 2019) e (EPE, 2020). Conforme levantamento realizado no Banco de Informações de Geração (BIG) da ANEEL, a fonte solar fotovoltaica representou, em março de 2021, 1,88% dos empreendimentos de geração em operação no País, com 3,29 GW instalados. Existem ainda 33 empreendimentos de usinas solares fotovoltaicas em construção com potência na ordem de 1,22 GW (10,9% do total). O total de usinas fotovoltaicas contratadas e com construção não iniciada é 371 com potência total de 14,59 GW. Some-se a estes números, os 5,04 GW instalados de forma distribuída em 425.806 unidades consumidoras com base nas Regulamentações 482/12 e 687/15.

As plantas fotovoltaicas apresentam perdas esperadas durante o período de operação que afetam o seu desempenho. Sendo as mais comuns, as perdas ôhmicas nos cabeamentos (Nascimento e Ferreira, 2018), a sujeira, a degradação induzida pela luz (LID - *Ligth Induced Degradation*), Silva *et al.* (2018), a degradação ao longo da vida útil dos módulos esperada de menos de 1% por ano Cassini *et al.* (2018) e aquelas resultantes da temperatura de operação dos módulos. No inversor, as perdas ocorrem durante a conversão de energia de Corrente Contínua (CC) para Corrente Alternada (AC) (Nascimento e Ferreira, 2018).

Dessa forma, as instalações fotovoltaicas necessitam que a sua energia produzida seja verificada periodicamente, para detectar reduções abruptas de eficiência, relacionadas as perdas esperadas, cuja consequência é o impacto na quantidade de energia injetada na rede pela planta. Esta quantidade também sofre influência do clima da localidade, ou seja, um ano muito chuvoso provocará redução da energia produzida, o que necessariamente não foi causada pelo aumento das perdas.

As figuras de mérito permitem analisar o desempenho dos SFRCs, com base em seus balanços energéticos Zilles *et al.* (2012). A NBR 16724:2014 indica que os sistemas fotovoltaicos podem ser monitorados por meio da taxa de desempenho (PR – Performance Ratio) e a produtividade (Y – Yield).

Dados medidos na planta fotovoltaica, como o da energia gerada, e dados ambientais, como: valores de temperatura ambiente e dos módulos, e irradiação global horizontal e no plano dos módulos auxiliam na obtenção das figuras de mérito citadas.

Os contratos de operação e manutenção das plantas fotovoltaicas são estabelecidos utilizando-se indicadores para aferir se eles estão sendo respeitados. As figuras de mérito são normalmente utilizadas nestes casos, porém, como são influenciadas pela sazonalidade, principalmente, devido à temperatura ambiente, se faz necessário que as condições locais sejam utilizadas para verificar se os indicadores estão dentro do esperado, quando a planta está operando nas condições climáticas observadas. Ou seja, é necessário que os valores de irradiância e temperatura ambiente sejam utilizados para simular a operação da planta e assim fornecer os indicadores dos contratos de manutenção, dentro do período considerado.

Esta forma de simulação também permite que índice de desempenho energético EPI (*Energy Performance Index*) também possa ser calculado e utilizado como outro indicador da qualidade da operação e manutenção, conforme IEC 61724.

Por outro lado, o mercado oferece uma gama de programas de simulação de plantas fotovoltaicas que utilizam dados de placa dos módulos e inversores, como também de bases de dados meteorológicos para permitir a estimação da energia gerada por elas, Okello *et al.* (2015).

Desta forma, este trabalho apresenta o processo de utilização do programa PVsyst como ferramenta de simulação utilizando, diferentemente do tradicional, dados de irradiância e temperatura ambiente medidos em uma estação solarimétrica, comparando os resultados apresentados pela ferramenta, com os medidos por uma planta fotovoltaica em operação. Demonstrando assim, o potencial deste tipo de aplicação com a ferramenta de simulação.

## **2. METODOLOGIA**

Para realização deste trabalho, utilizou-se uma usina solar fotovoltaica de 2,38 kWp, formada por 17 módulos de silício policristalino, com potência nominal de 140 Wp, instalados sobre o telhado com inclinação de 10° e azimute 60° em referência ao Norte. Este gerador está ligado a um inversor monofásico de 2 kW do fabricante SMA. Esta instalação tem 5 anos de operação contínua no IFPE Campus Pesqueira.

Os dados da energia injetada na rede do IFPE Campus Pesqueira são registrados pelo inversor a cada 5 min desde a sua entrada em operação. Os dados de irradiância horizontal global (GHI) e temperatura ambiente do ano de 2020 foram coletados da estação solarimétrica do IFPE Campus Pesqueira que pertence à Rede Solarimétrica de Pernambuco (www.redesolpe.com.br).

#### **2.1 Ferramenta de importação de dados medidos**

Nesta etapa, será descrito o procedimento para importação dos dados medidos para o programa PVsyst, que foi utilizado para simular a energia gerada pela planta fotovoltaica a partir dos dados de temperatura ambiente e GHI medidos na estação solarimétrica, com registros a cada 1 minuto. Para tanto, foi empregada a ferramenta de "Importar ficheiros personalizados" presente na aba de utilitários do programa e acessada pelo botão "dados medidos", que quando acessada, apresenta a interface mostrada na Fig. 1, que permite realizar a importação de uma tabela com dados medidos.

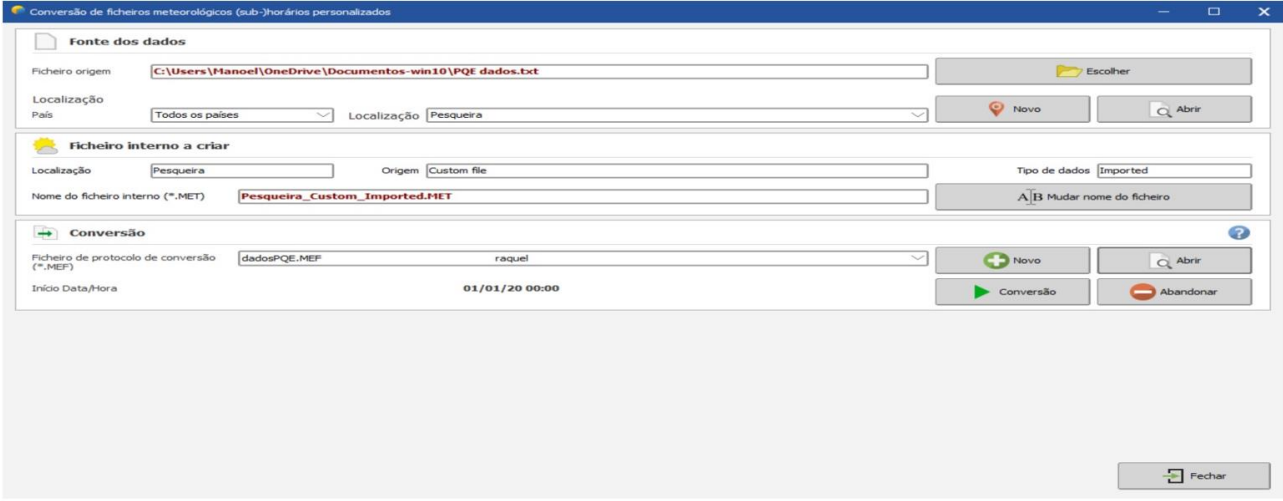

Figura 1- Interface principal da ferramenta da importação de dados medidos.

<span id="page-1-0"></span>Para realizar a importação, é necessário inicialmente escolher o arquivo que contém a tabela com os dados medidos. Esta precisa estar organizada com os campos delimitados por qualquer caractere, como no exemplo da Fig. 2, no qual é utilizado o ";" para separar os campos.

O campo de registro do horário (*timestamp*) não é necessário para a importação, porém, é fundamental que o arquivo contenha os campos separados: ano, mês, dia, hora e minuto (a depender do intervalo de registro configurado no datalogger). A nomenclatura dos campos de dados não é considerada importante.

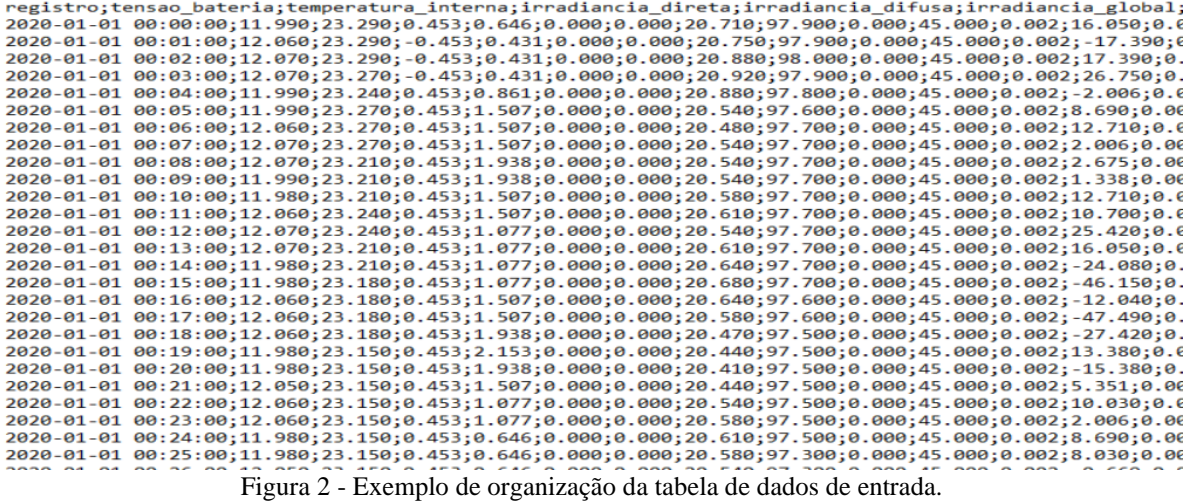

Após a inserção da tabela de dados, deve-se criar um "ficheiro de protocolo de conversão", que realizará o mapeamento dos campos da tabela, cuja interface está mostrada na Fig. 3.

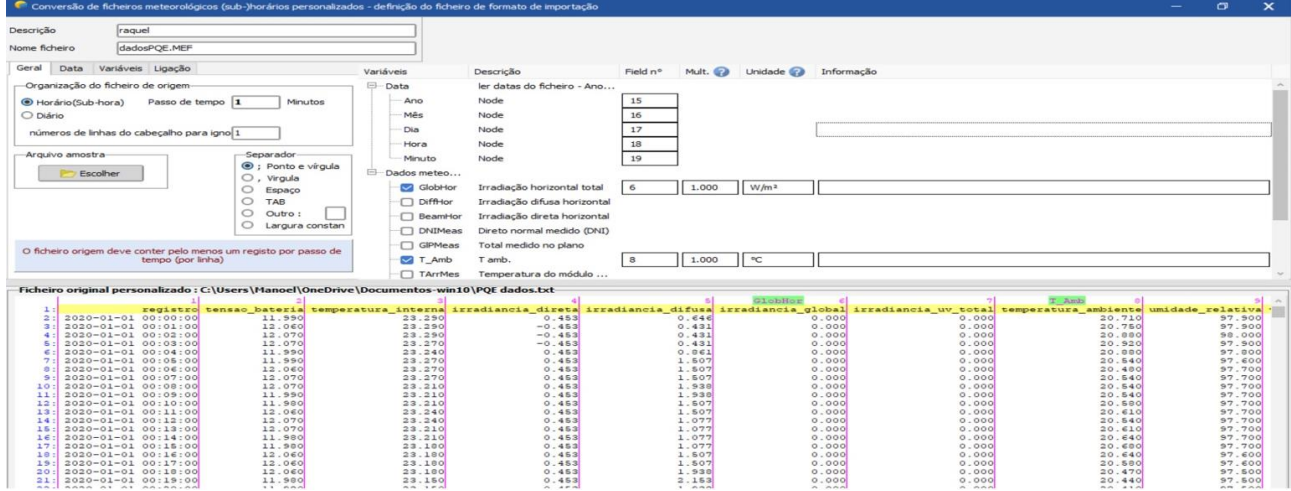

Figura 3 - Interface do protocolo de conversão.

Nesta interface, é necessário configurar a "organização do ficheiro de origem", na aba "Geral", com informações como, se os dados estão organizados em intervalo horário, sub horário ou diário; o passo de tempo do arquivo em minutos, se for horário e o número de linhas do cabeçalho. O separador de campos deve ser indicado nesta mesma aba.

Com estas configurações realizadas, é necessário estabelecer os campos de dados que serão utilizados na simulação. Para tanto, deve-se indicar o número do campo (coluna) que corresponde a cada variável, inclusive os relacionados ao horário.

Outra configuração a ser realizada é a formatação da data, que pode ser acessada na aba "Data", como indicado na Fig. 4.

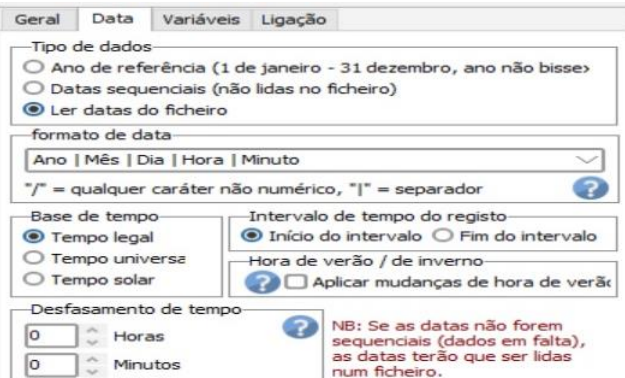

Figura 4 - Configuração da data.

Nesta aba, devem ser indicados, de onde e como devem ser lidas e consideradas as datas, "Ler datas do ficheiro"; o formato da data; a base de tempo: se legal (hora do relógio local), universal (UTM) ou solar.

Após finalizar a configuração do protocolo de conversão, clicando no botão "OK", o próximo passo é realizar a conversão, clicando no botão "Conversão" mostrado n[a Figura 1.](#page-1-0) Com isto, o programa irá realizar várias verificações de consistência dos dados, como: valores negativos, falta de dados e valores inválidos. A falta de dados dentro de um intervalo será sinalizada por mensagens, porém, a simulação ainda poderá ser realizada.

Durante a configuração do projeto no PVsyst, os dados que foram importados estarão disponibilizados como "Ficheiro meteorológico" como mostra a Fig. 5, e estão indicados como "*Imported*".

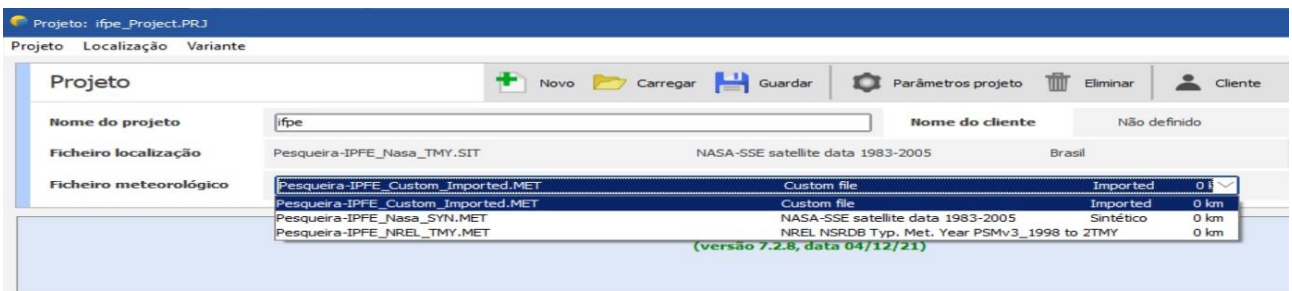

Figura 5 - Configuração de projeto no PVsyst.

Uma vez estando com os dados importados, todo o processo de configuração do programa para realizar a simulação segue o procedimento já normalmente empregado pelos usuários. Neste trabalho, foi simulada a usina descrita anteriormente, como forma de exemplificar o potencial da ferramenta, e cujos resultados estão apresentados a seguir.

## **3. RESULTADOS**

Após a realização das simulações, os seus resultados foram comparados com os valores medidos da energia diária e mensal obtidos do inversor.

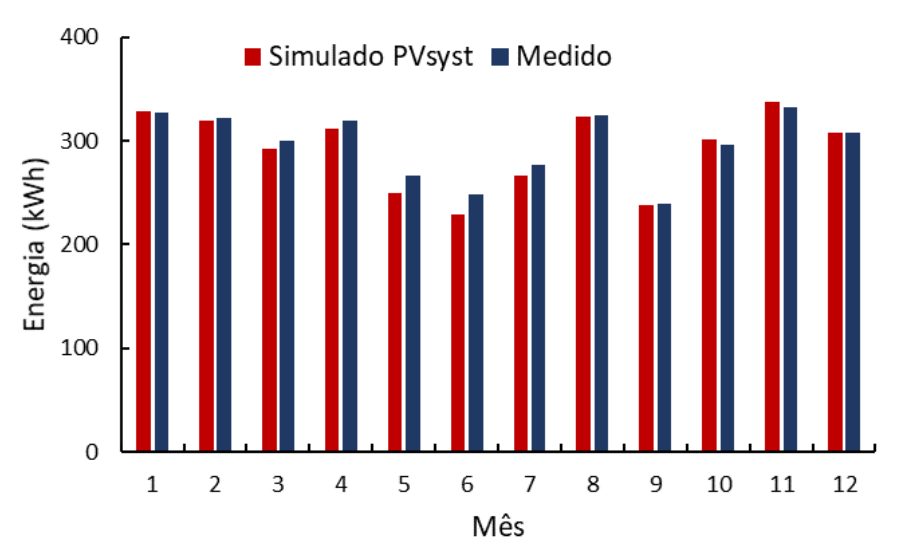

Figura 6 - Comparação dos valores mensais simulados e medidos.

A Fig. 6 apresenta os valores da energia mensal que foram simulados no PVsyst (colunas vermelhas) e os obtidos do inversor (colunas azuis). Pode-se observar que, ambos os valores apresentam o mesmo comportamento. Destaca-se que nos meses de maio e junho, foram verificadas diferenças significativas entre eles, que estão destacadas na Fig. 7.

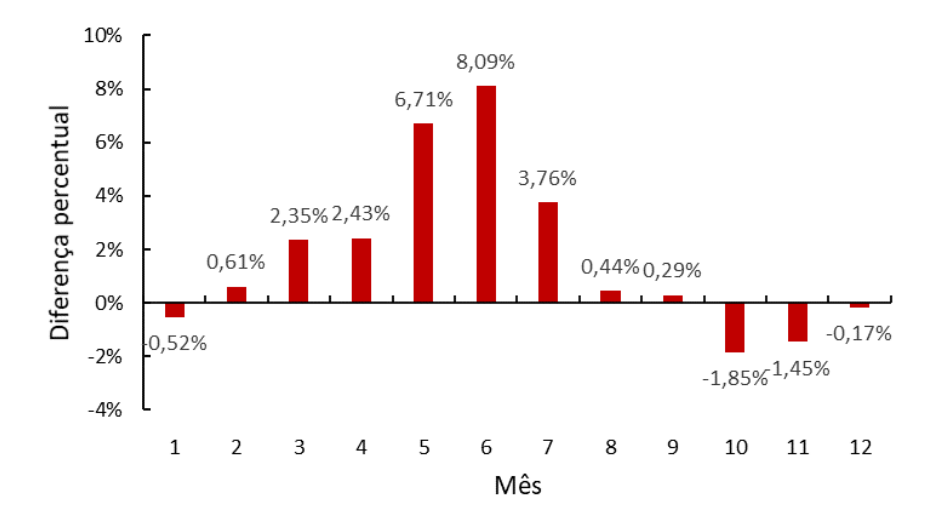

Figura 7 - Diferenças percentuais entre os valores medidos e simulados.

Na Fig. 7, nota-se que nos meses de janeiro a abril e julho em diante, os erros percentuais ficaram abaixo dos 4 %. Erros maiores foram observados em maio e junho.

Para detalhar mais estas diferenças, foram utilizados os dados diários correspondentes. Uma primeira comparação foi feita na Fig. 8, que mostra a dispersão dos valores medidos e simulados da energia.

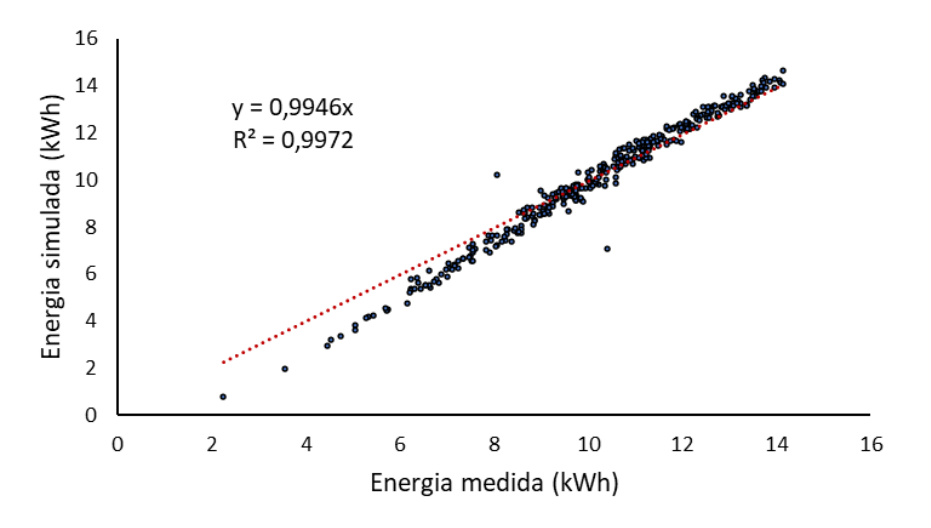

Figura 8 - Relação entre os valores da energia simulada e medida.

Pode-se verificar na Fig. 8, que existe uma relação linear entre os valores medidos e simulados, com pouca dispersão (R² = 99,72 %) e com uma relação de 99,46 %, ou seja, os dados simulados são aproximadamente 99,46 % dos dados medidos.

Outra forma de análise realizada é a apresentada na Fig. 9, utilizando a distribuição de frequência de ocorrências dos desvios.

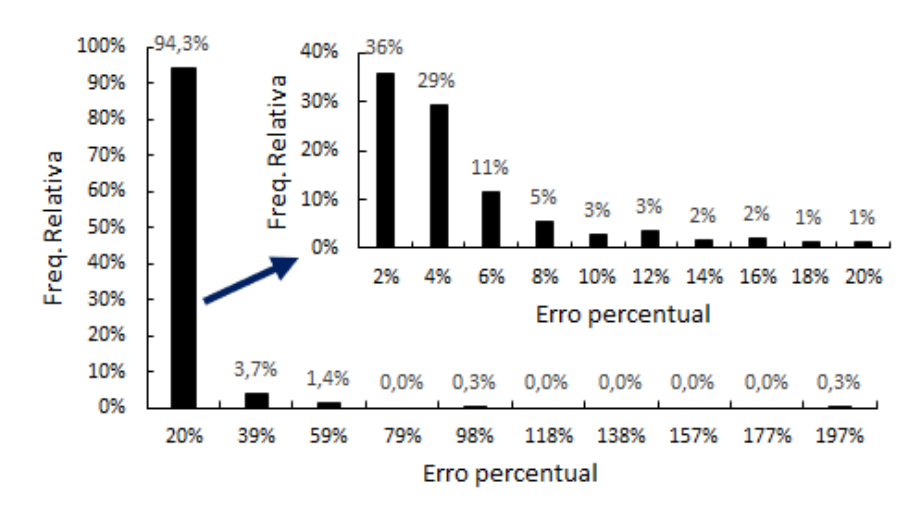

Figura 9 - Histograma dos desvios percentuais da energia diária.

Na Fig. 9, está apresentado o histograma das diferenças entre os valores diários simulados e medidos. Observa-se que em 94,3 % dos dias, os desvios foram menores que 20 %. Pode ser verificado também, que em 65 % dos dias, a simulação resultou em desvios de até 4 %. Diferenças maiores que 20 % foram encontradas em 5,7 % dos dias.

Para o cálculo do EPI (*Energy Performance Index*) utilizou-se a Eq. (1), descrita na IEC 61724.

$$
EPI = \frac{E_{mediado}}{E_{esperado}}
$$
 (1)

Na Eq. (1), E<sub>medido</sub> é a energia medida e gerada pela planta dentro do período de avaliação (kWh) e E<sub>esperado</sub> é a energia esperada do sistema dentro do mesmo período de avaliação (kWh) obtida por meio da simulação da planta, utilizando como dados de entrada os valores medidos de irradiância e temperatura ambiente.

O gráfico da Fig. 10 apresenta os EPIs calculados a partir dos dados mensais, a linha tracejada vermelha representa o EPI ideal de 100 %.

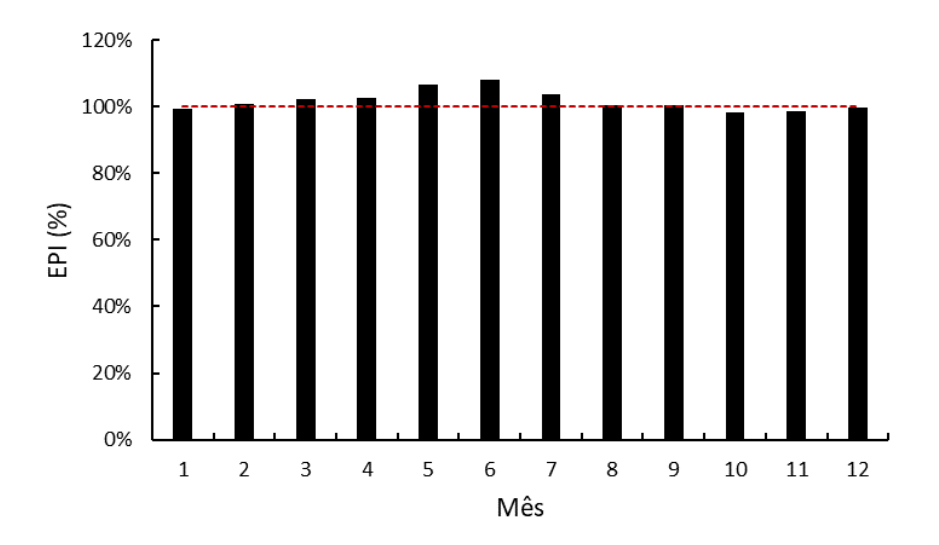

Figura 10 - EPI mensal calculado.

Pode-se notar na Fig. 10 que, os meses que apresentam EPIs maiores que 100 % são os que possuem desvios maiores (Fig. 7). Os valores do EPI menores que 100% correspondem aos meses em que a geração medida foi menor que a esperada. Tal fato é que deve ser avaliado pela equipe de operação e manutenção.

## **4. CONCLUSÕES**

Neste trabalho, foi apresentado, em detalhes e passo a passo, o processo de importação de dados medidos de irradiância e temperatura ambiente para utilização em um programa de simulação, demonstrando-se suficiente para a simulação de plantas fotovoltaicas. Com o resultado da simulação, foi possível comparar com os dados de operação de uma usina solar de 2,38 kWp nas escalas mensal e diária.

Foram observados desvios da ordem de 8 % para os dados mensais. Em relação aos dados diários, 65 % dos dias simulados apresentaram desvios de até 4%. Foi possível calcular o EPI mensal do período de 2020, que apresentou uma média de 101,72 %.

A partir deste trabalho, foi possível verificar, com a inserção dos dados de entrada que, outras simulações podem ser realizadas de forma a obter as figuras de mérito simuladas, o que permitirá comparar estas com aquelas a serem obtidas por meio de medição, avaliando assim o desempenho da operação e da manutenção de plantas fotovoltaicas.

#### *Agradecimentos*

Agradecimentos especiais a FACEPE (Fundação de Amparo à Ciência e Tecnologia do Estado de Pernambuco) pelo fomento, ao IFPE (Instituto Federal de Educação, Ciência e Tecnologia de Pernambuco) – Campus Pesqueira, pela disponibilidade dos dados e ferramentas computacionais para o desenvolvimento deste trabalho e, à Rede Solarimétrica de Pernambuco pela disponibilização dos dados da estação solarimétrica.

## **REFERÊNCIAS**

- Associação Brasileira de Normas Técnicas ABNT., 2014. NBR 16274: Sistemas fotovoltaicos conectados à rede Requisitos mínimos para documentação, ensaios de comissionamento, inspeção e avaliação de desempenho. Rio de Janeiro, 2014.
- ANEEL. Resultados de Leilões. 2021. Disponível em: https://www.aneel.gov.br/resultados-deleiloes >. Acesso em: 19/03/2021.
- Behura, A. K; Kumar, A; Rajak, D. K; Pruncu, C. I; Lamberti, L. Towards better performances for a novel rooftop solar PV system. Solar Energy, v. 216, p. 518-529, 2021.
- Cassini, D. A., Oliveira, M. C.C., Soares. L.G., Viana, M.M., Lins, V. F. C., Diniz. A.S. A.C., Zilles. R., Karmerski, L.L. Avaliação experimental do desempenho da degradação de módulos fotovoltaicos de Si cristalino após 15 anos de exposição em campo. In: VIII Congresso Brasileiro de Energia Solar - CBENS, Gramado. 2018.
- Empresa de Pesquisa Energética EPE., 2020. Balanço Energético Nacional 2020: Ano Base 2019. Disponível em: < https://www.epe.gov.br/pt/publicacoes-dados-abertos/publicacoes/balanco-energetico-nacional-2021>. Acesso em: 11 nov. 2021.
- Empresa de Pesquisa Energética EPE., 2021. Balanço Energético Nacional 2021: Ano Base 2020. Disponível em: < https://www.epe.gov.br/pt/publicacoes-dados-abertos/publicacoes/balanco-energetico-nacional-2020>. Acesso em: 11 nov. 2021.
- Nascimento, L.M.A, Ferreira, R. A. F. Otimização de um sistema fotovoltaico conectado à rede elétrica: considerações sobre a eficiência do sistema e análise de posicionamento. Revista de Engenharia e Tecnologia.v.10, N° 3. Dez/2018.
- Okello, D.; Van Dyk, E. E.; Vorster, F. J. Analysis of measured and simulated performance data of a 3.2 kWp gridconnected PV system in Port Elizabeth, South Africa. Energy conversion and management, v. 100, p. 10-15, 2015.
- Silva, A. M, Melo, F.C, Freitas, L.C.G, Souza, A.C, Farias, V.J. Estudo dos métodos de avaliação de módulos fotovoltaicos em condições reais de operação. In: VII Congresso Brasileiro de Energia Solar-CBENS. Gramado. 2018.

Zilles, R. et al. Sistemas Fotovoltaicos Conectados à Rede Elétrica. 2012.

#### **PHOTOVOLTAIC POWER PLANT TOOL SIMULATION USING MEASURED INPUT DATA**

*Abstract. The photovoltaic solar power participation has been expanding exponentially during last years in the Brazilian electrical matrix. There are several energetic losses during its operation that are normally accounted by figures of merit, as yield and performance ratio. Those ones could be used as quality indicators at operation and maintenance contracts, another indicator used is the EPI standardized by IEC 61724. The goal of this paper is to present the simulation tool utilization, as a different way, instead of executing simulations with satellite imported data, the irradiance and air temperature data obtained from the IFPE Campus Pesqueira solarimetric station, along 2020, were used to execute the simulation, this allows to compare the photovoltaic solar power plant operation data to the result predicted at the same climatic conditions. It´s described detailly, step by step the procedure on how to import measured data. As results, It´s presented monthly and daily simulated grid injected energy data and compared to those ones measured at the grid connected inverter. On monthly data, it was verified deviations less than 8 %, the monthly mean EPI for 2020 was 101,72 %. Related to the daily data, it was observed a linear relation with low* dispersion *(R² = 99,72 %) between simulated and measures data. The technic presented is capable to realize simulations with measured data, that allows to obtain simulated figures of merit, that could evaluate the operation and maintenance contracts performance by comparing to measured figures of merit.*

*Key words: Simulation tool, Photovoltaic systems, Measured and simulated data*